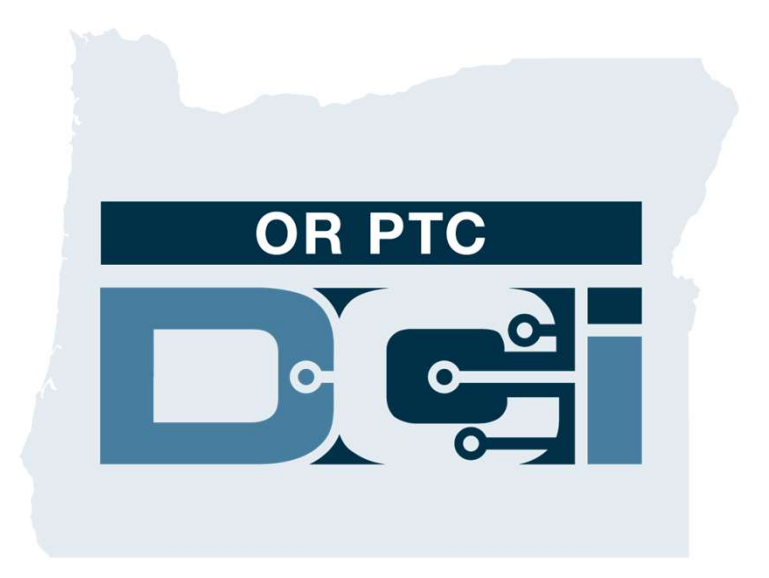

دليل الموافقة على الإدخالات على بوابة العميل (المستهلك) المخصص لأجل الموافقة على إدخالات الوقت لموفر الخدمة النسخة 1.3

## OR PTC DCI ويب بوابة

تستخدم بوابة ويب DCI PTC OR للموافقة على إدخالات وقت موفر الخدمة. يوفر هذا الدليل إرشادات تفصيلية حول كيفية الموافقة على إدخالات الوقت<br>الخاصية يموفر الخدمة زر الرابط التالي من خلال جهاز كمبيوتر مكتبي أو لابتوب أو جهاز ذكي:

https://orptc.dcisoftware.com/

لتسجيل الدخول إلى بوابة الويب، أدخل اسم المستخدم وكلمة المرور المقدمَين إليك من الوكالة. إذا كنت لا تعرف اسم المستخدم وكلمة المرور، فيمكنك الاتصال بمكتب مساعدة DCI على الرقم: 1-855-565-565-6 أو اتصل<br>بالمكتب المحلي.

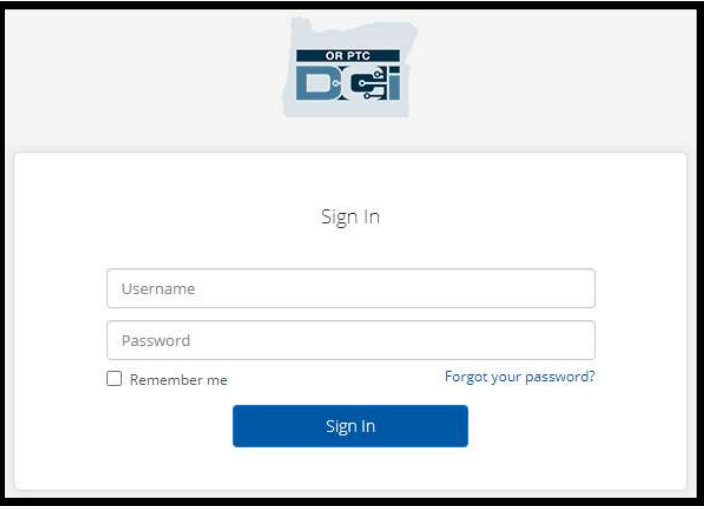

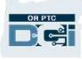

## OR PTC DCI معلومات لوحة

- .1 لوحة المعلومات هي صفحتك الرئيسية.
- Entries Requiring Sign Off .2 (الإدخالات التي تتطلب الموافقة) هي علامة التبويب التي تنقر عليها للموافقة على إدخالات<br>وقت موفر الخدمة
- .3 يُظهر هذا العرض جميع الساعات التي عمل فيها موفر (موفرو) الخدمة خلال الأسبوع. يمكنك اختيار الأسهم للاطلاع على أسابيع مختلفة.<br>4. هذه علامة تبويب الإعدادات الخاصـة بك.
	- يمكنك النقر فوق القائمة المنسدلة لتغيير اللغة. انقر فوق رمز الشخص أو اسم المستخدم الخاص بك لتغيير كلمة المرور ورمز PIN<br>والإعدادات الأخرى.

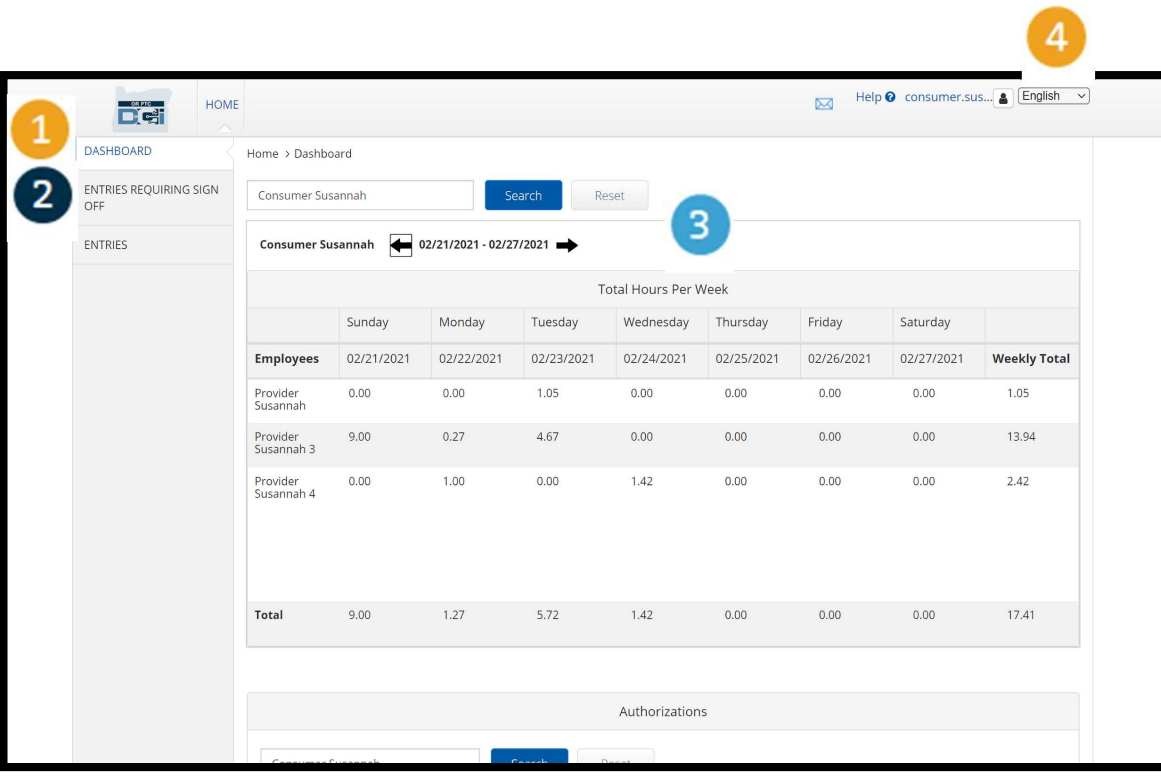

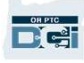

## الإدخالات التي تحتاج إلى الموافقة عليها

- .1 انقر فوق علامة التبويب Entries التي الإدخالات (Requiring Sign Off تحتاج إلى الموافقة عليها) لعرض جميع إدخالات وقت موفر الخدمة التي تحتاج إلى<br>الموافقة
- .2 تتيح لك هذه الأزرار All Select" تحديد الكل"، أو Off Sign" تسجيل الخروج"، أو Reject "رفض" على وقت موفر<br>(موفري) الخدمة.
	- .3 هذا هو المكان الذي يمكنك فيه رؤية كل مناوبة عمل لموفر (موفري) الخدمة.

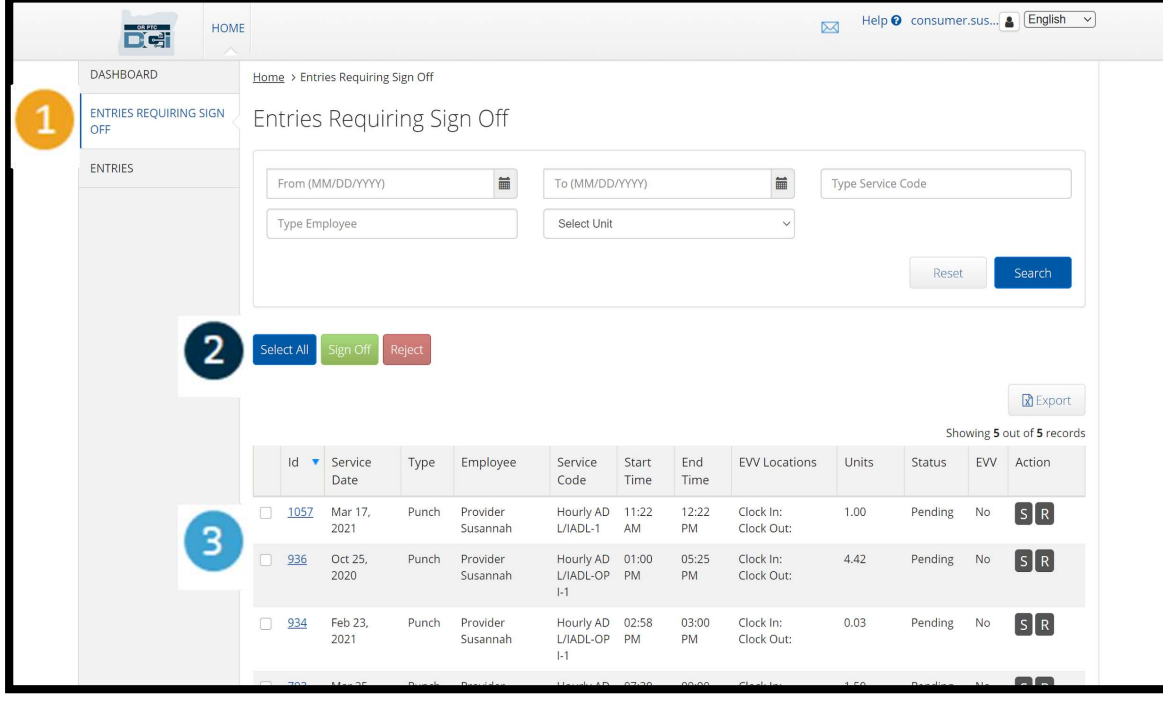

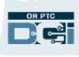

الموافقة على جميع إدخالات وقت موفر (موفري)<br>الخدمة مرة واحدة

لديك خيار مراجعة جميع إدخالات الوقت والموافقة عليها مرة واحدة. تتيح لك هذه العملية تحديد جميع الإدخالات التي تنتظر الموافقة عليها، ثم إما<br>الموافقة على جميع الإدخالات أو مجموعة من الإدخالات أو رفضها.

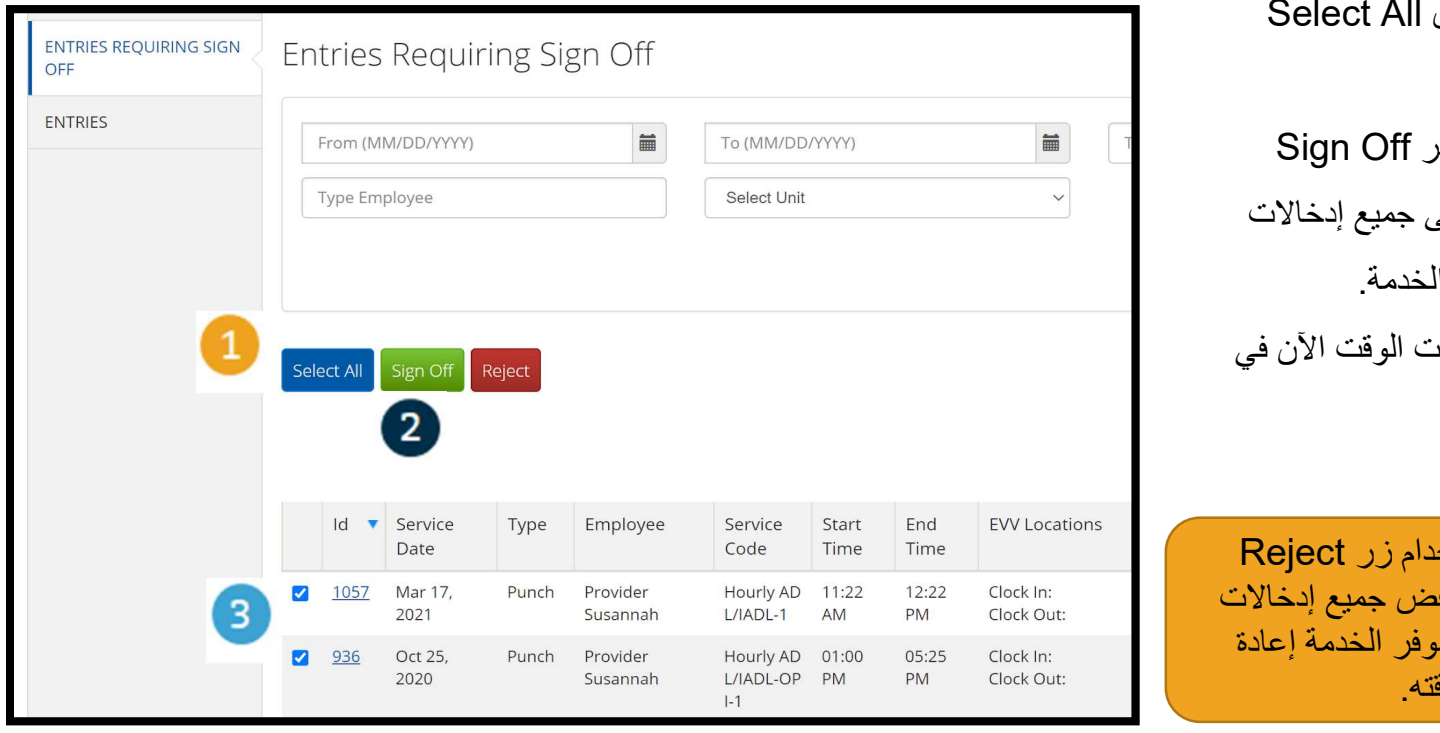

- 1. انقر فوق الزر الأزرق (تحديد الكل).
- .<br>2. انقر فوق الزر الأخضر (الموافقة) للموافقة على وقت موفر (موفري) ال
- 3. يتم تحديد جميع إدخالاد العمود الأيسر.

<mark>ملاحظة –</mark> يؤدي استخ (رفض) الأحمر إلى رف الوقت<sub>.</sub> سيتعين عل<mark>ى</mark> م<br>ادخال وفر

إنهاء الموافقة على جميع إدخالات وقت موفر<br>(موفري) الخدمة مرة واحدة

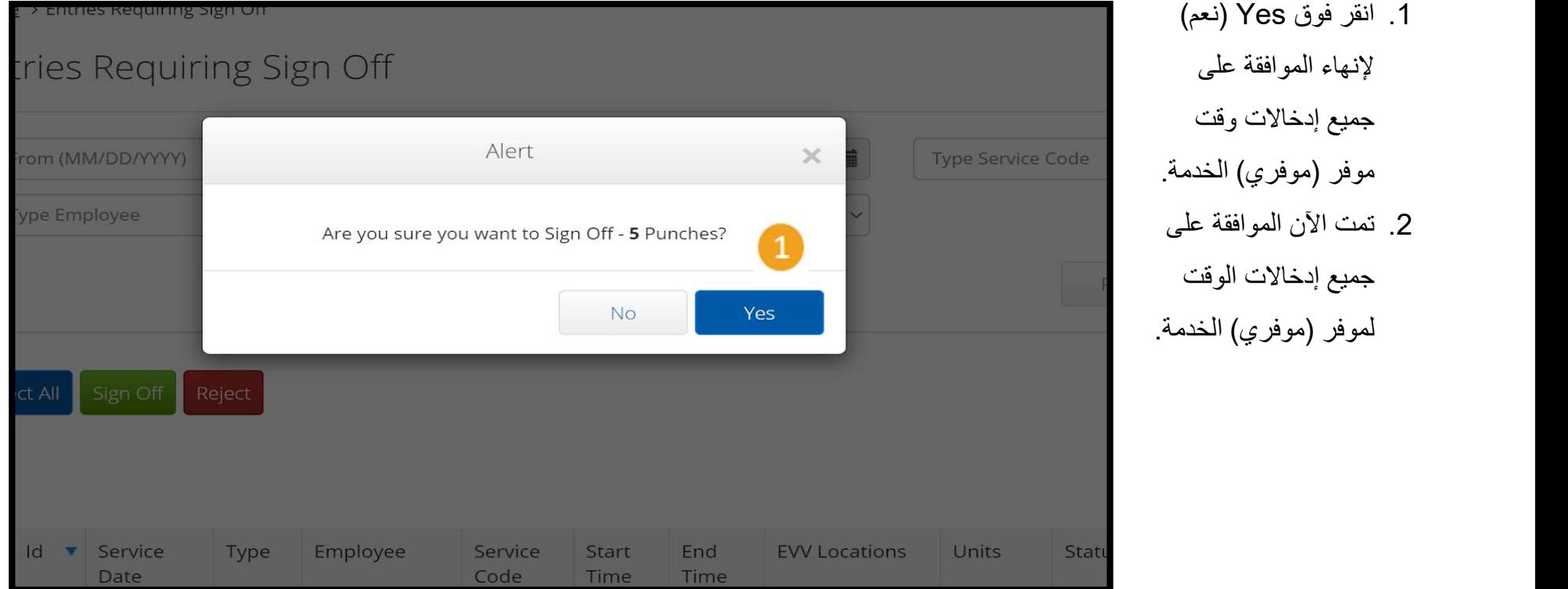

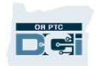

الموافقة على إدخال واحد لوقت موفر الخدمة في كل مرة

لديك الخيار لمراجعة كل إدخال وقت والموافقة عليه واحدًا تلو الآخر إذا كنت ترغب في ذلك.

.1 انقر فوق المربع الموجود بجوار إدخال وقت موفر الخدمة الذي تريد الموافقة

عليه. راجع إدخال الوقت هذا.

.2 انقر فوق الزر "S "للموافقة على إدخال الوقت المعتمد.

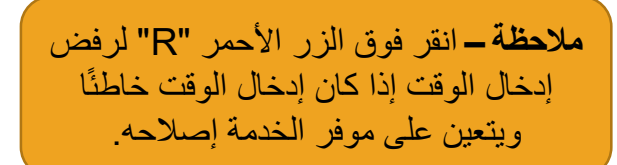

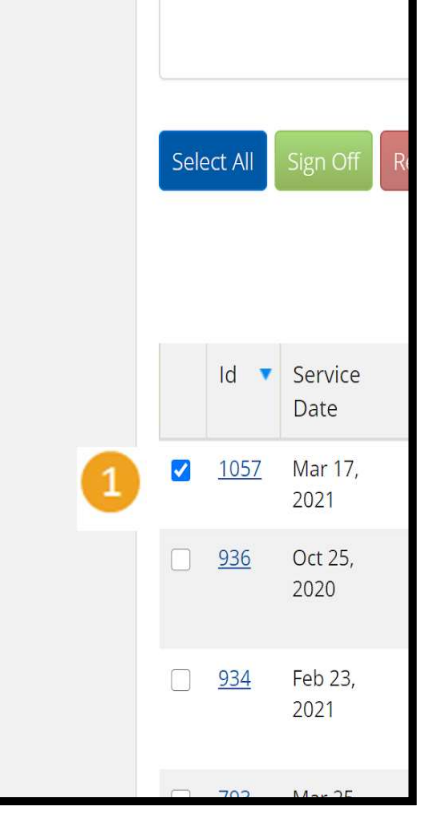

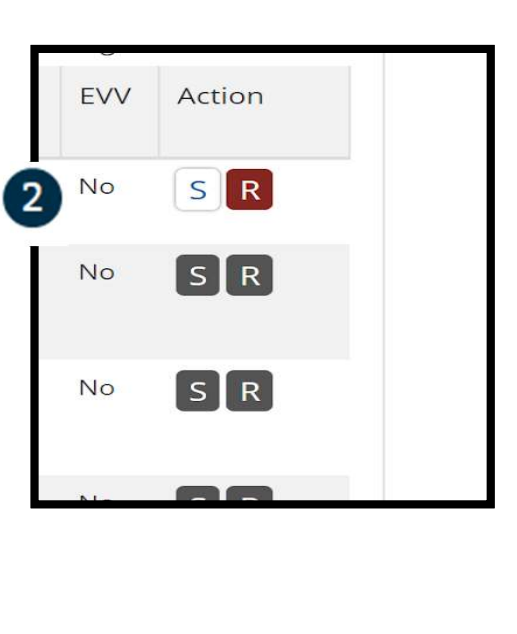

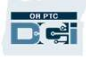

إنهاء الموافقة على إدخال واحد لوقت موفر الخدمة في كل مرة

.1 انقر فوق Yes) نعم) لإنهاء الموافقة على إدخال وقت موفر<br>(موفري) الخدمة.

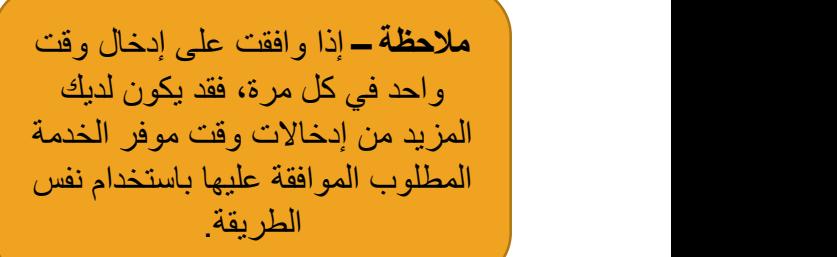

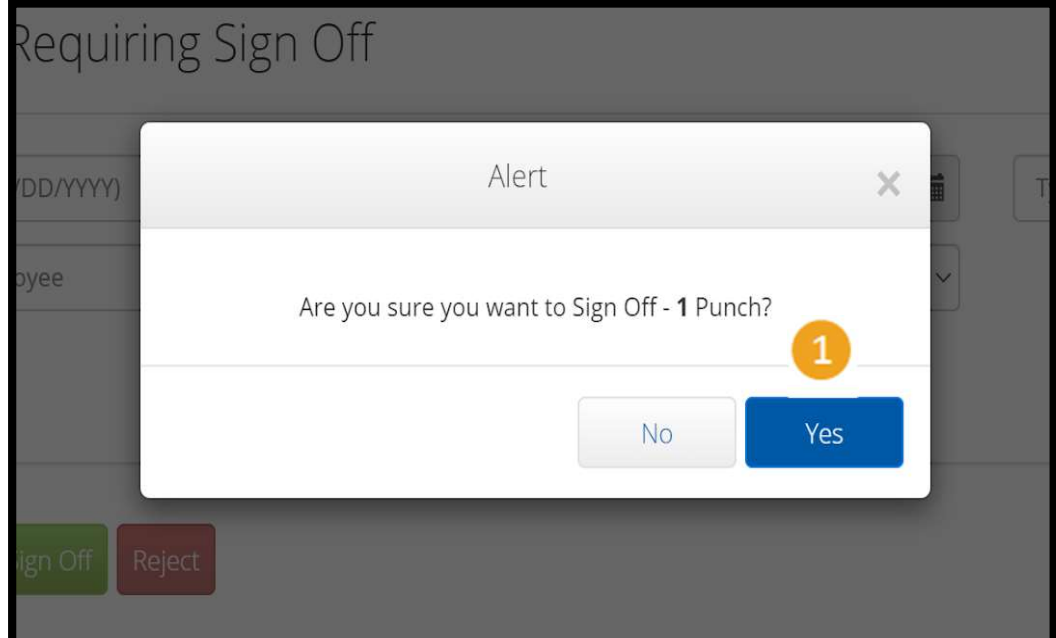

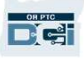